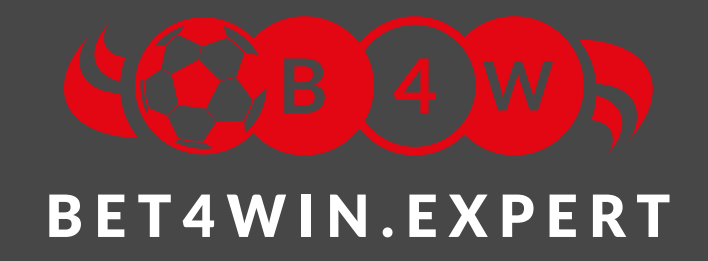

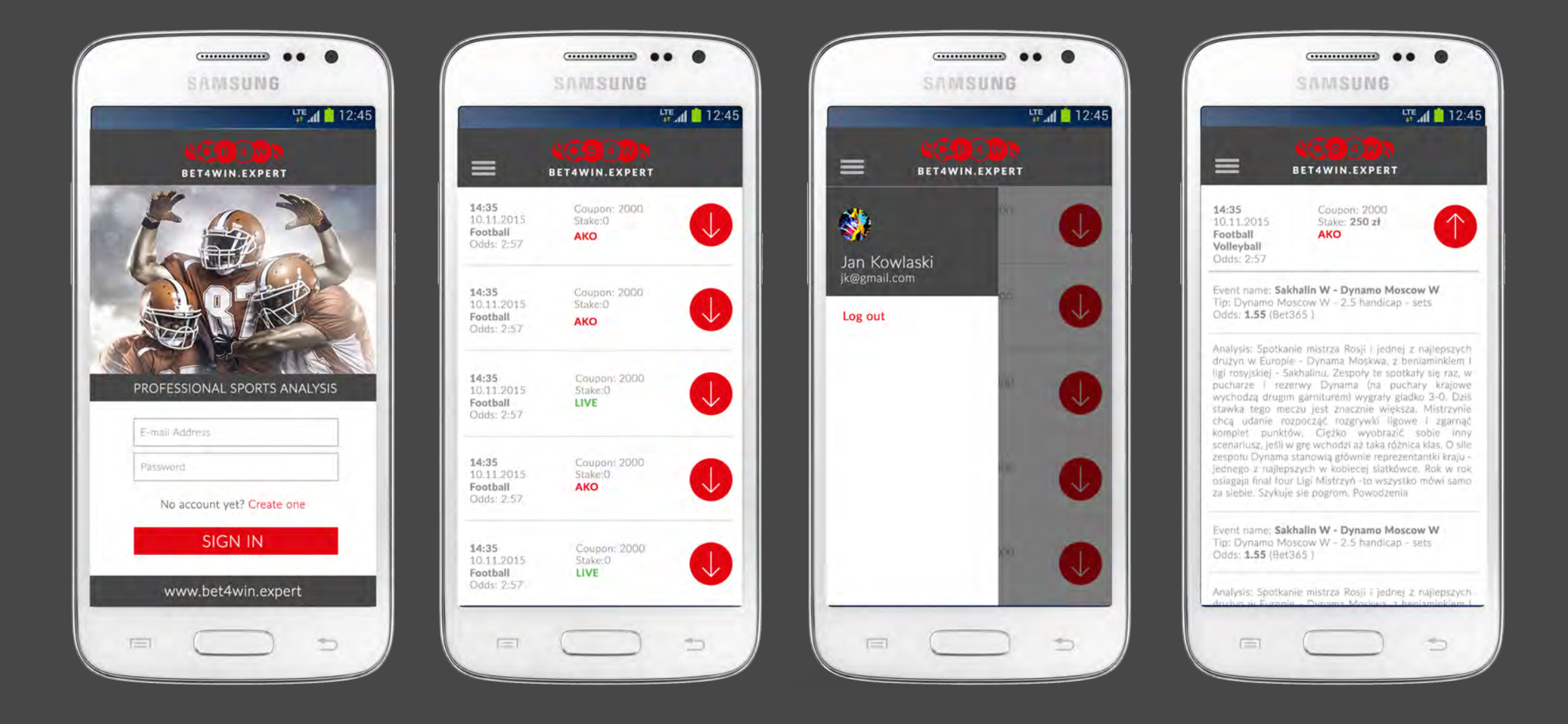

For some Android users the notification delays can range between couple of minutes to more than 20 minutes while there are some others who do not receive the updates until they unlock their device. It can be quite inconvenient, for sure. The fact is, your device needs to connect to Google's servers and get new updates. This happens at an interval and this interval is the reason for the delay. On our side we made sure to provide you efficient servers that will send notifications instantly. Below you will find quick solutions, that would help you to eliminate the lag on your phone side.

## **What it does?**

It is responsible for searching for and connecting with public WiFi networks and it runs in background. It will not affect operating on WiFi at work or home that are picked manually from the list.

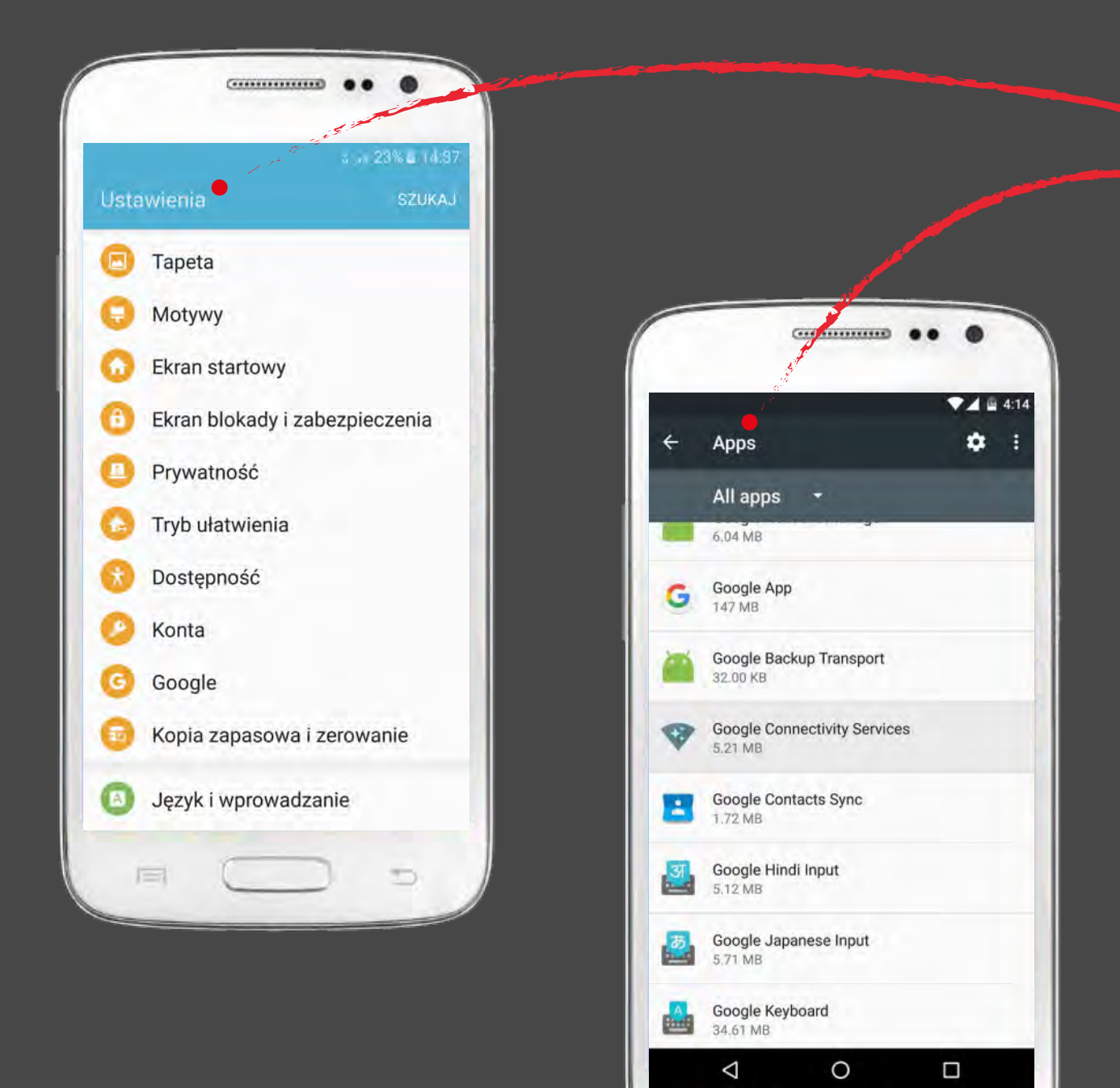

 $\equiv$ 

# **What it does?**

It is responsible for optimizing power usage by apps installed on your phone. In our case it may suspend the app in the background and delay notifications.

## **What it does?**

Battery saving mode may be turned on automatically when there's less then 20% of the battery left. You should take it under concideration, that it may affect notifications and delay them.

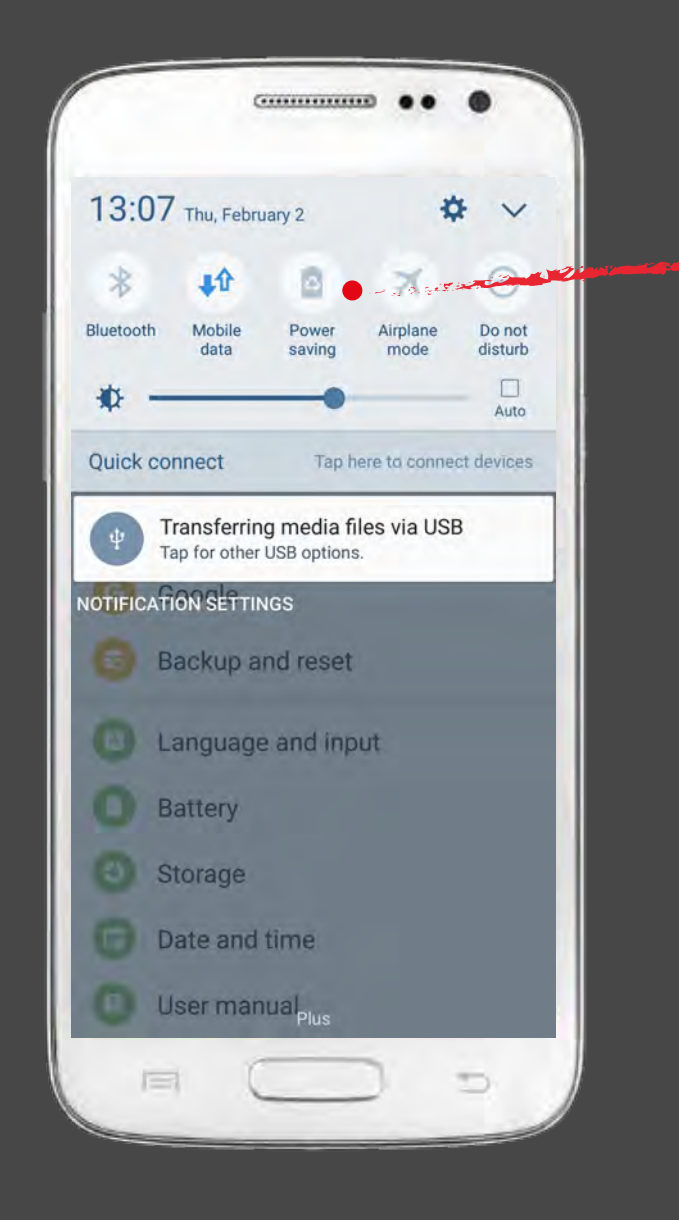

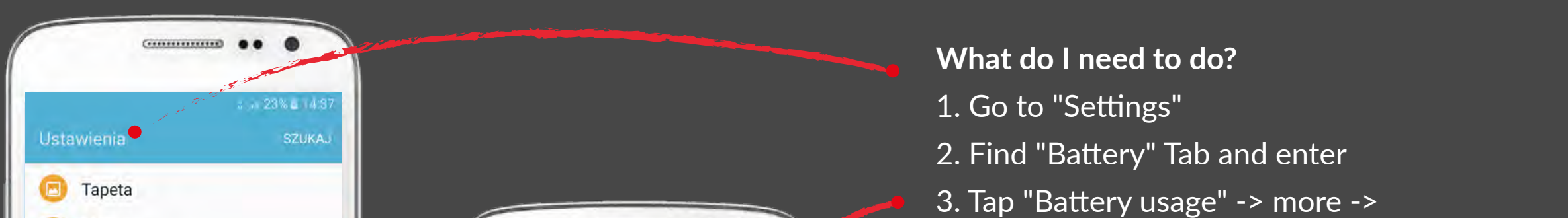

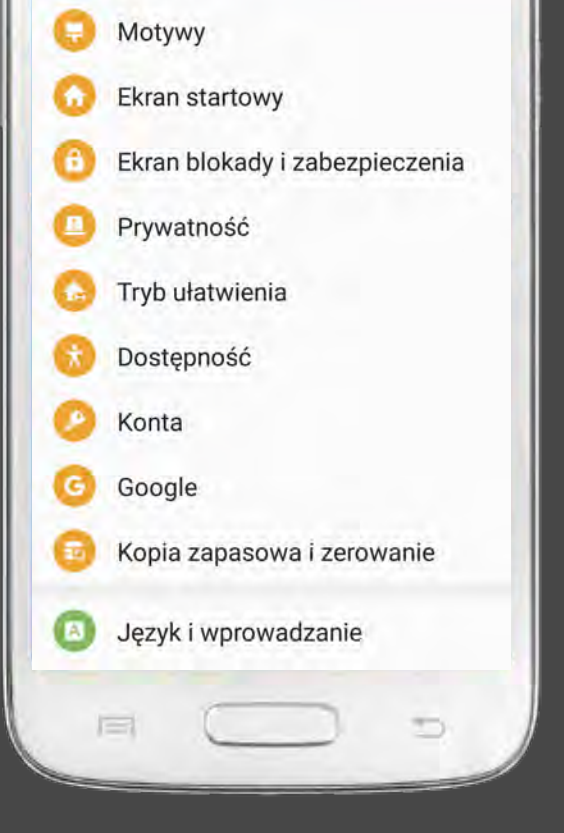

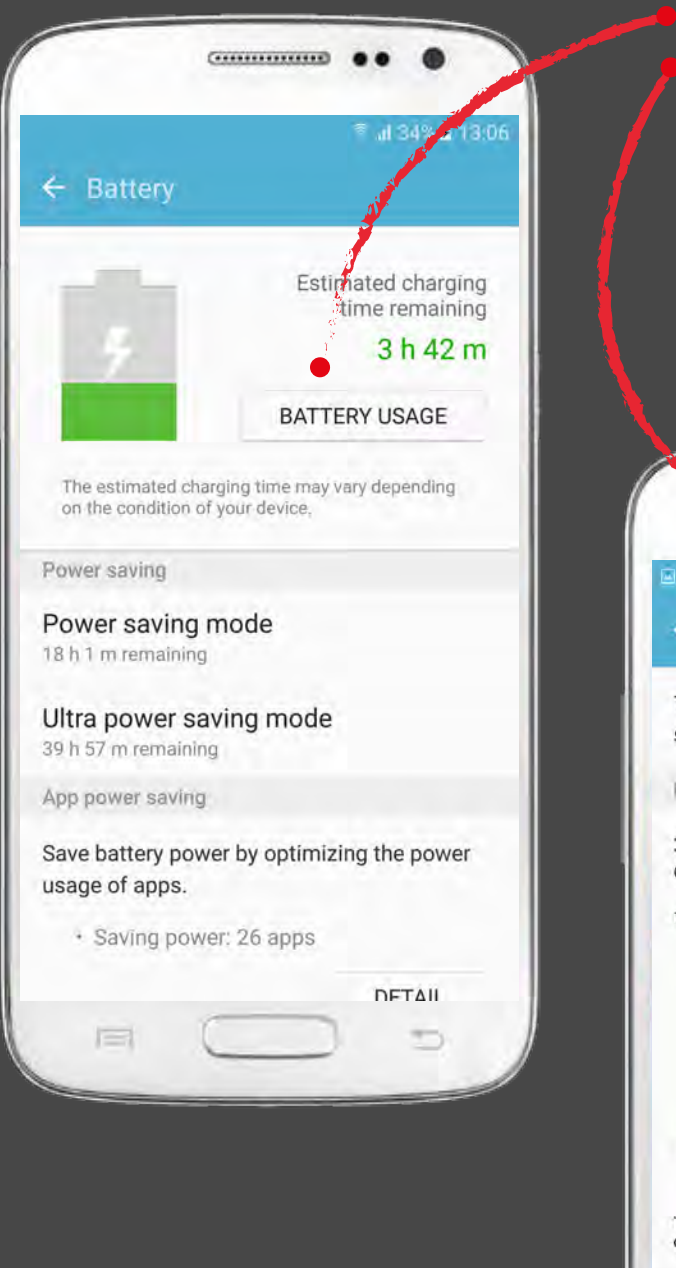

- - "Optimize battery usage"
- 4. Find Bet4WIN app on the list and uncheck

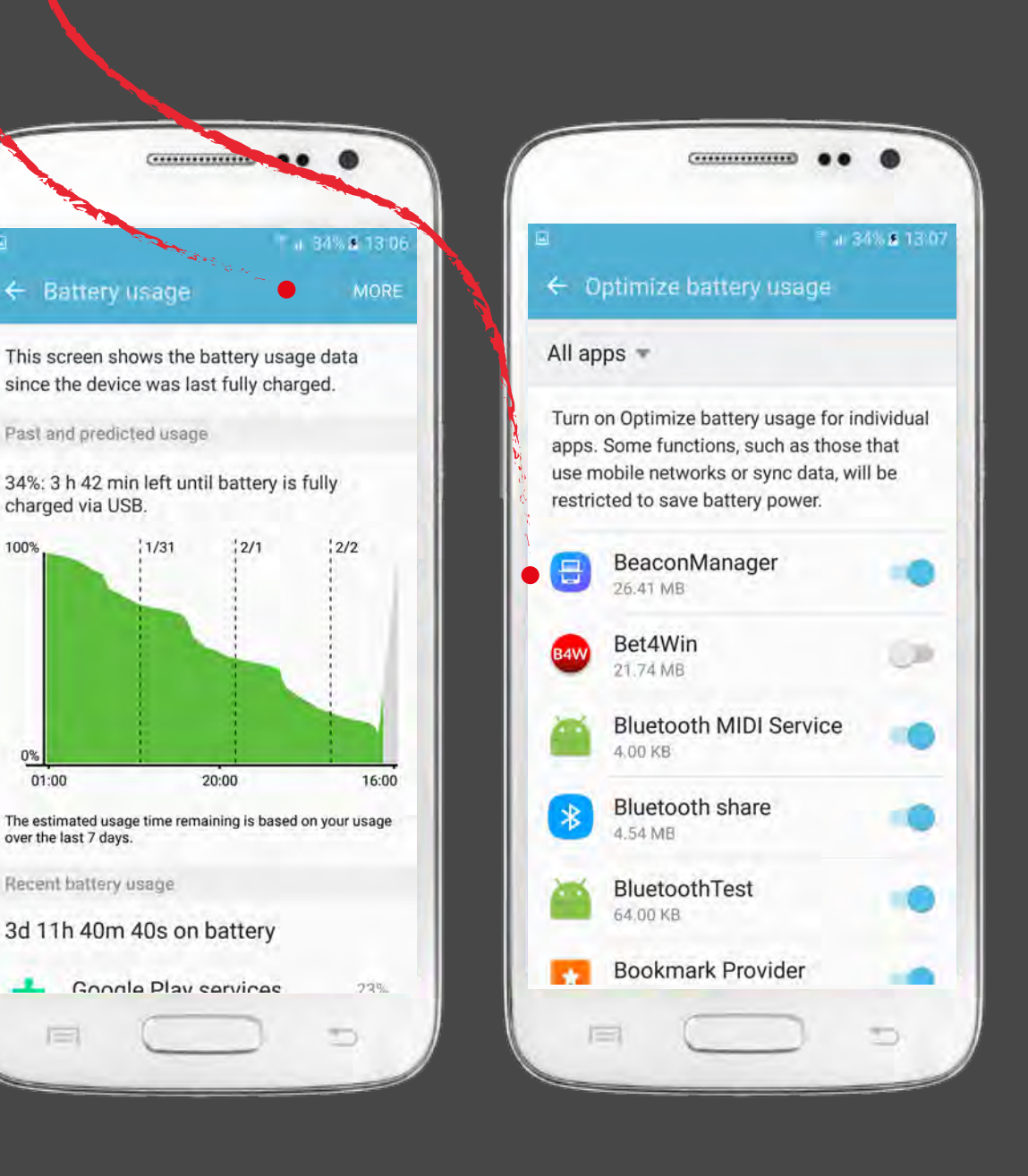

**What do I need to do?**  Just turn it off.

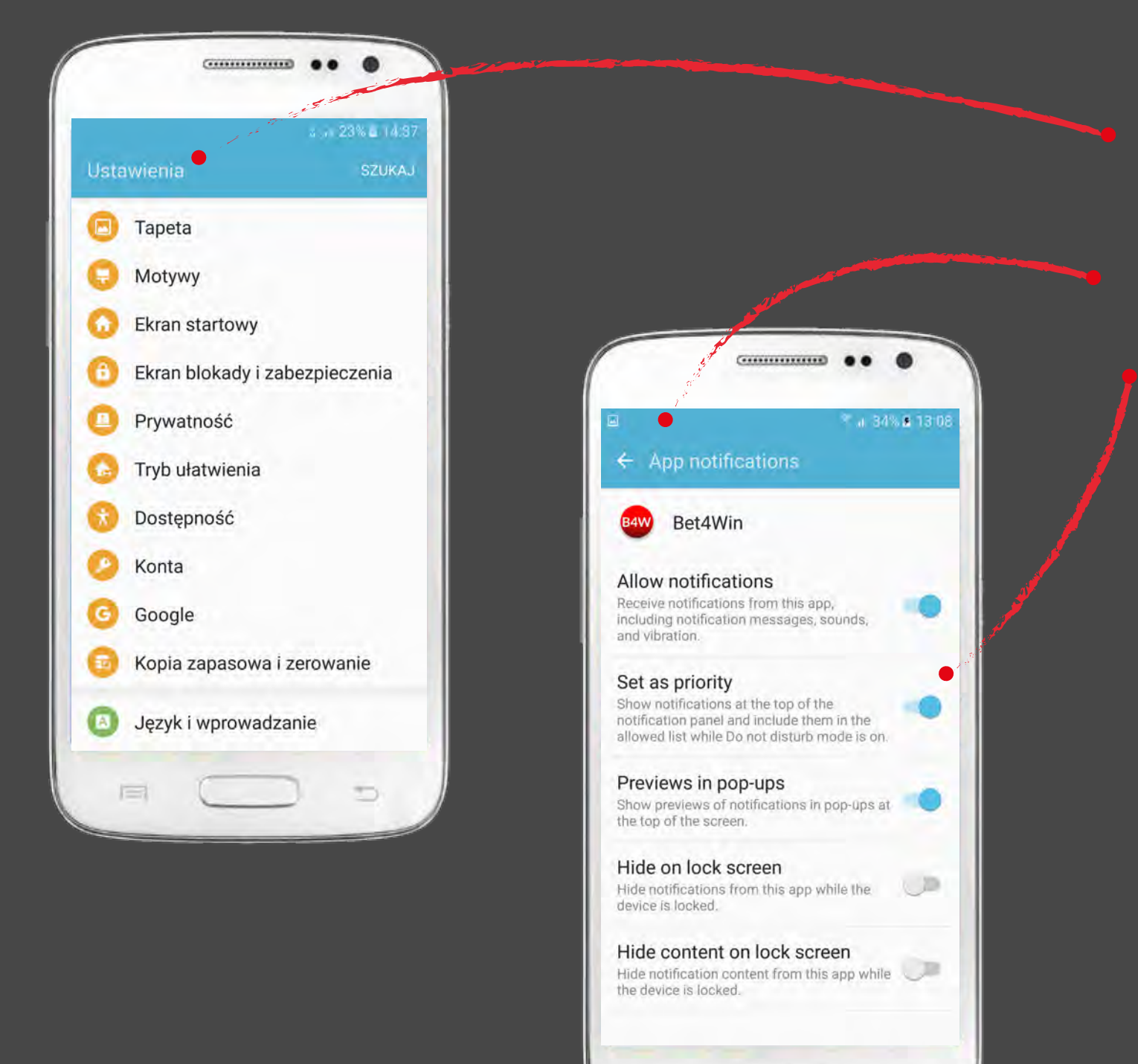

 $\equiv$ 

### **Co robimy?**

- 1. Go to "Settings" -> "Applications" -> "Applications manager" and find Bet4Win
- 2. Enter "Notifications" tab3
- 3. Make sure that correct fields are checked

D

## **What do I need to do?**

- 1. Go to "Settings"
- 2. Find "Applications" Tab and enter
- 3. Tap "Applications manager"
- 4. Tap on 3 dots or "more" depending on your system
- 5. Choose "Show system apps"
- 6. Find Google Connectivity Services and enter
- 7. Click on "FORCE STOP"

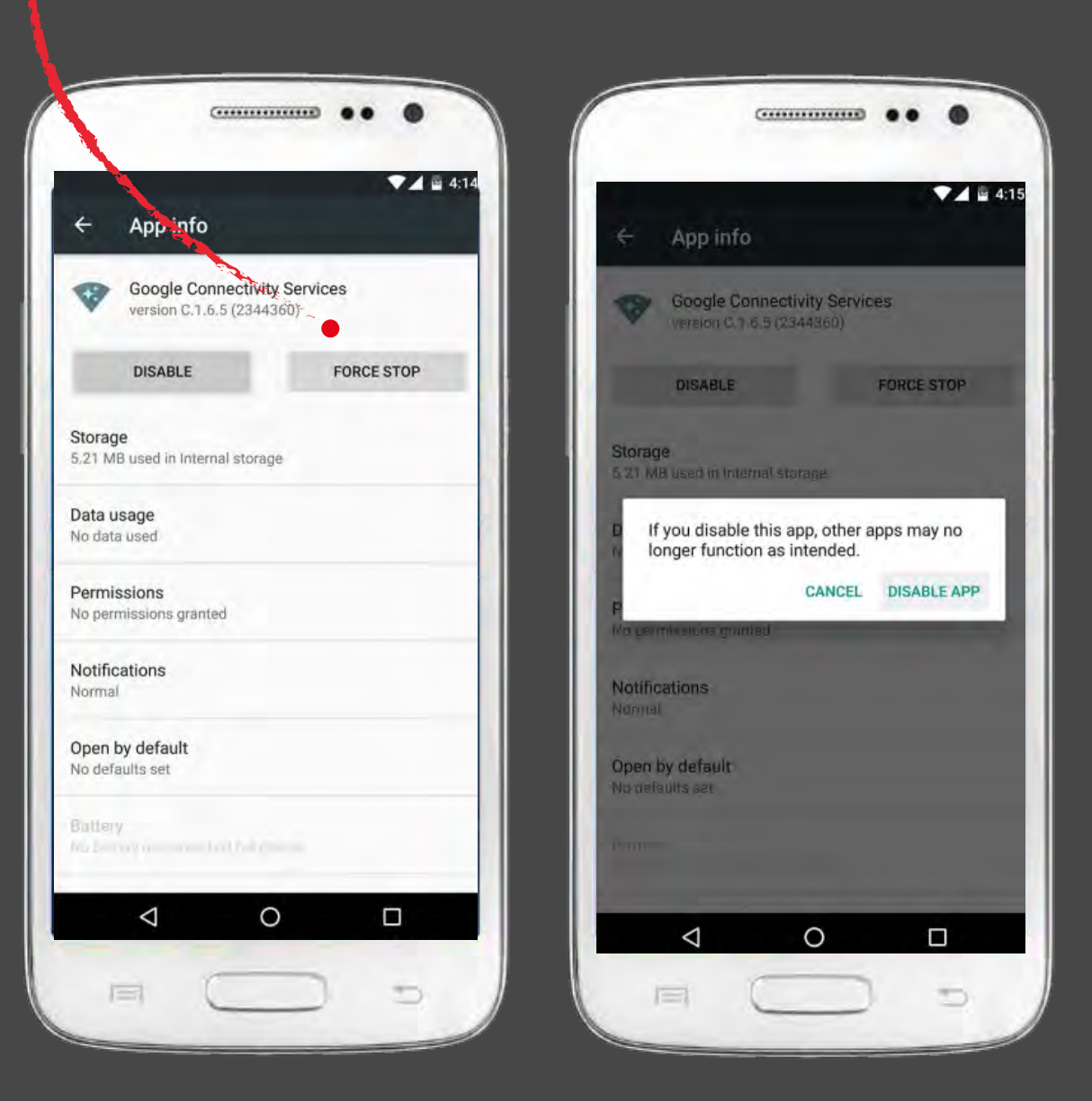

 $\overline{\phantom{0}}$